### **Brevi cenni sui Cascading Style Sheets**

Oreste Signore, <oreste@w3.org> Responsabile Ufficio Italiano W3C Area della Ricerca CNR - via Moruzzi, 1 - 56124 Pisa

Master in Comunicazione e New Media Ateneo Pontificio Regina Apostolorum Corso: Architettura del Web

Presentazione: http://www.w3c.it/education/2012/upra/css/ Versione pdf: http://www.w3c.it/education/2012/upra/css.pdf

Formato XHTML realizzato usando il tool Slidy di Dave Raggett. Slidy dovrebbe funzionare in tutti i browser moderni con Javascript abilitato. Usare freccia destra/sinistra per muoversi da una slide all' altra. Vedi la pagina di aiuto di Slidy per ulteriori informazioni.

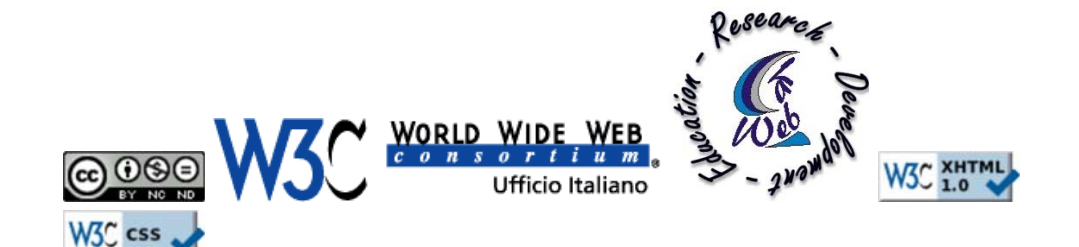

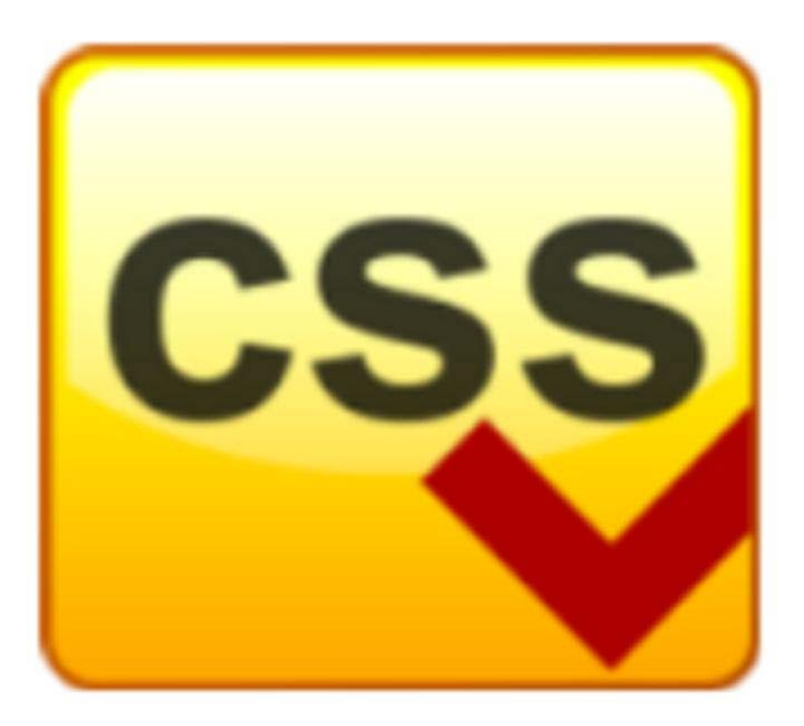

#### **CSS**

#### **Cascading Style Sheets**

Fogli di Stile in Cascata

- Introdotti per aggiungere informazioni sulle proprietà dello stile ai documenti (X)HTML (font, borders,...)
- Utilizzabili anche con XML
- Un foglio di stile è un elenco di regole
- Regola è composta da un selettore (in genere il nome dell'elemento a cui si applica) e una lista di proprietà (stili) da applicare

**pre { display: block; font-size: 16pt; font-weight: bold; }**

- Il contenuto dell'elemento PRE deve essere mostrato
	- *in un blocco (display: block) (scatola)*
	- *con un font di a 16 punti (font-size: 16pt) (in seguito vedremo di usare altre unità di misura...)*
	- *in grassetto (font-weight:bold)*

# **Contenuto e stile**

Ogni documento ha tre componenti:

#### **contenuto**

l' informazione da presentare

#### **struttura**

la marcatura del linguaggio XHTML

#### **stile**

l'aspetto con cui viene rappresentata l'informazione (CSS)

- HTML definisce il contenuto
- CSS definisce lo stile
- Una pagina XHTML viene rappresentata automaticamente dal browser con una sua definizione degli stili
- CSS consente al progettista un maggior controllo sulla presentazione del contenuto da parte di *tutti* i browser
- Vantaggi anche per l' accessibilità

# Versioni di CSS

- CSS 1 W3C Recommendation 17 Dec 1996, revised 11 Apr 2008 Non più mantenuta
- CSS 2.1 W3C Recommendation 7 Jun 2011
- CSS 3 vari moduli in versione "Working Draft", alcuni "Candidate Recommendation" o "Proposed Recommendation", altri alla "Last call"

#### Le regole

- Ogni stile (style) è composto da un *insieme di regole*
- Una *regola* ha due parti:

#### **selettore (selector)**

- *definisce l'elemento (o gli elementi) XHTML a cui si applica*
- *più definizioni sono separate da ","*

#### **dichiarazione (declaration)**

- *descrive l'effetto*
- *è definita tra parentesi graffe "{ }" ed è costituita da coppie proprietà/valore (property/value)separate da ":", che terminano ognuna con ";"*
- *Il primo elemento della coppia definisce la proprietà da modificare*
- *Il valore contiene il valore che deve assumere la proprietà*

 **elemento1, elemento2 { proprietà:valore; proprietà:valore; }**

# Le regole: alcuni esempi

#### **Esempio 1**

- **p {color: red;}**
- il selettore **p** indica che la regola va applicata a tutti gli elementi **p** del documento
- la proprietà modificata è **color**
- il valore che assume la proprietà è **red**

#### **Esempio 2**

- **h1, h2 {color: #00ff00; font-size: 24px; }**
- tutti gli elementi **h1** e **h2** saranno in verde
- tutti gli elementi **h1** e **h2** saranno con caratteri di dimensione 24px
- esempio di pagina con stile *CSS internal*

# "One size fits all?"

- La regola **@media** specifica per quali " media types" (separati da virgole) sono valide un insieme di regole (racchiuse tra parentesi graffe)
- I tipi di media supportati
	- *all: adatto per tutti i dispositivi*
	- *braille: per i dispositivi con risposta braille tattile*
	- *embossed: per le stampanti braille*
	- *handheld: per i palmari (tipicamente schermi piccoli, larghezza di banda limitata)*

```
 @media print {
     body { font-size: 10pt; }
 }
  @media screen {
    body { font-size: 13px; }
 }
  @media screen, print {
     body { line-height: 1.2; }
 }
```
- *print: per materiale presentato a pagine e per la visione su schermo in modalità "print preview". Vedi paged media per le informazioni sulla formattazione specifiche per i dispositivi paginati.*
- *projection: per le presentazioni mediante proiettore. Vedi paged media.*
- *screen: essenzialmente per gli schermi a colori dei PC*
- *speech: per sintetizzatori vocali (CSS2 aveva il media type "aural"). Vedi aural style sheets per dettagli*
- *tty: per dispositivi con caratteri di dimensione fissa (telescriventi, terminali, dispositivi mobili con display dalle potenzialità limitate)*
- *tv: per dispositivi di tipo televisivo (bassa risoluzione, colore, scrolling limitato, suono disponibile)*

# Definire sempre un CSS per la stampa!

```
@media print 
 {
       body {
       margin-left: 3cm;
       margin-right: 3cm;
       margin-top: 3cm;
       margin-bottom: 3cm;
       background-color: #ffffff;
       color: #000000;
      font-size: 10.5pt;
       font-family: Arial, Helvetica, sans-serif;
 }
       h1, h2, h3 { 
         color: #0000ff;
 }
       h1.title { 
        font-size: 18pt;
         font-family: Arial, Helvetica, sans-serif; 
         font-weight: bold
 }
 ….leftMenu {display: none;}
       … }
```
# Dove definire gli stili

#### **inline o embedded**

All'interno del tag di riferimento

#### **internal**

All'interno del tag style

#### **external**

Importandolo con il tag style o indicandolo nel tag link

# Stile inline (o embedded)

• direttamente in un tag XHTML

**<h2 style="color: red; text-transform:uppercase;">Testo intestazione di livello 2</h2>**

è *sconsigliabile* (**Deprecato in XHTML1.1 e 1.0 Strict**)

# **Stile internal**

si codifica inserendo uno *style block* nella parte **head** di un documento HTML

```
 ...
 <head>
           <title>titolo della pagina</title>
          <style type="text/css">
             h1 { color: red; }
           </style>
         </head>
         <body>
           <h1>Intestazione</h1>
 ...
```
- metodo *molto usato*
- utilizzo *semplice*
- utile per *test*
- *non garantisce* la coerenza dello stile

# **Stile external**

usando il tag **<link>** nella componente **head** del documento HTML

```
 ...
         <head> <title>titolo della pagina</title>
          <link type="text/css" rel="stylesheet" href ="/stili/nomefile.css" />
         </head>
 ...
```
oppure con il tag **style**

```
 ...
          <head> <title>titolo della pagina</title>
          <style type="text/css">
                 @import url(/stili/nomefile.css);
            </style>
         </head>
 ...
```
- *coerenza* e più agevole *manutenzione* dello stile
- i file css esterni vengono trattati dal browser come file separati, quindi il caricamento della pagina è *più veloce* (non occorre scaricare ogni volta il file css)

# Tipi di regole del css

- Su quali *proprietà* agiscono?
	- *praticamente su tutte*
- Su quali tipi di *elementi*?
	- *è possibile selezionare su quali particolari elementi*

### Come individuare gli elementi su cui agisce il css

- *Tutti* gli elementi di un certo tipo
- Tutti gli elementi di un certo tipo assegnati ad uno *stesso gruppo o classe*
- Tutti gli elementi di un certo tipo *contenuti in altri elementi* di un certo tipo
- Tutti gli elementi di un certo tipo *contenuti* in altri elementi di un certo tipo *e* assegnati ad uno *stesso gruppo o classe*
- Tutti gli elementi di un certo tipo solo quando compaiono *immediatamente dopo* elementi di qualche altro tipo
- Solo uno specifico elemento di un determinato tipo al quale viene assegnato un *ID univoco*

#### Le regole di inheritance (ereditarietà)

- Ogni elemento appartiene al *document inheritance tree*
- L'elemento radice è sempre l'elemento **html**
- I suoi discendenti diretti sono **head** e **body**
- Molte proprietà (es. **font-family**) prendono il valore specificato per l' elemento padre

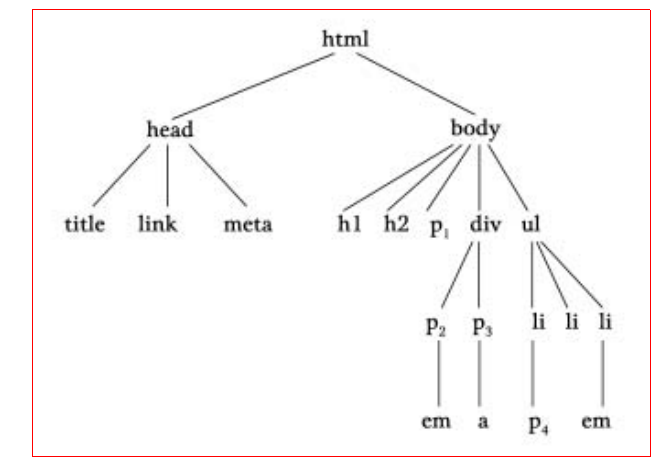

# **Ereditarietà**

- Con CSS non è necessario specificare le proprietà di ogni elemento
- Ove non presenti regole specifiche, ogni elemento erediterà lo stile dell'elemento padre
- Con questa regola

**h1 { color: red; }**

e questa parte di codice xhtml

**<h1>Un <em>titolo</em><h1>**

"*titolo*" sarà rosso e corsivo (corsivo perché *em* per definizione viene cosi rappresentato ma potrebbe non essere così)

Ma se specificata anche la seguente regola

```
em { color: green; font-style: normal; }
```
Allora questa sostituirà lo stile ereditato da **<h1>** e "titolo" sarà di colore verde, non rosso, e non corsivo ma normale

# Valori ereditati

- Se non specificata una proprietà, CSS assume un valore di default
- A parte pochi casi, questo è sempre ereditato, ovvero la proprietà assume lo stesso valore che ha nella scatola contenitore dell'elemento in questione
- Tra i valori non ereditati:
	- *display (per HTML è sempre il valore naturale dell'elemento, block per <sup>p</sup> o h1, inline per strong, em<sup>o</sup> <sup>a</sup>, mentre per XML è inline)*
	- *background (sempre transparent)*

# La dichiarazione !important

- CSS permette sia agli autori che agli utenti di esprimere preferenze sulle regole di presentazione
- Le regole degli autori sostituiscono le regole dei lettori a meno che il lettore non usi una dichiarazione !important. Per esempio la seguente regola diche che l'elemento p deve essere colorato di blu anche se l'autore del documento ha richiesto che sia in un colore differente
- Daltra parte font-family deve essere serif solo se l'autore non ha detto diversamente

 **p { color: blue !important; font-family: serif;}**

- Se però la regola dell'autore è stata dichiarata !important con CSS1 vinceva la regola dell'autore. Con CSS2 è cambiato e vince la regola del lettore
- E' possibile definire regole multiple per gli stessi elementi, e adottare un *meccanismo a cascata* per la loro applicazione:
	- *User Agent: il browser definisce (o esplicitamente o implicitamente codificandole nel software) le regole di default per gli elementi dei documenti*
	- *User: l'utente può fornire un ulteriore foglio di stile per indicare regole di proprio piacimento. Tipicamente è una funzione del browser*
	- *Author: l'autore delle pagine fornisce, nei modi visti in precedenza, i fogli di stile del documento specifico*
	- *Regole !important : Quando una regola utente (tipicamente) è seguita dalla keyword !important, essa sopravanza una analoga regola di senso diverso dell'autore*

#### Ordine della cascata

• In generale le regole più specifiche vincono. Esempio:

```
<p> bla bla
<cite id="id1" class="particolare">
    bla bla bla</cite>
</p>
```
- Le regole più specifiche sono preferite. Pertanto quella che seleziona l'elemento **cite** per il suo **id** sarà preferita a quella che seleziona **cite** per il suo **class**
- Una regola che seleziona **cite** per il suo **class** sarà preferita a quella che seleziona **cite** contenuto negli elementi **p**
- Infine, se nessuna di queste regole è applicata, sarà selezionata una regola generica **cite**
- Se non c'è un selettore che si appaia, viene ereditata la proprietà dall'elemento padre
- Se non c'è nessun valore ereditato dal padre viene usato il valore di default
- A parità di specificità si applica l'ultima in ordine di apparizione
- L'ordine di priorità è
	- *1. User defined style*
	- *2. Embedded or inline style sheet*
	- *3. Internal style sheet*
	- *4. External style sheet*
	- *5. Browser default style*

# Valori di proprietà in CSS

Le proprietà CSS possono essere nomi o valori - I nomi sono tutte parole chiave CSS

- Per quanto riguarda i valori esistono diverse possibilità:
	- *Parole chiave come "display: none;" in display o come solid in "border-style: solid;"*
	- *Misure espresse come*
		- *Numeri interi*: valori numerici assoluti
		- *Valori numerici*: espressi in unità di misura: 0,5in (**margin-top: 0.5in**), 12pt (**font-size: 12pt**)
		- *Percentuali*: espressi in relazione al contenitore padre
	- *Altri valori possono essere:*
		- URL come in: **{background-image:url(http://www.isti.cnr.it/immagini/carta.gif}**
		- oppure colori RGB come #CC0033 **{color: #CC0033}**
- Esistono quattro tipi di valori di proprietà:
	- *1. length*
	- *2. URL*
	- *3. color*
	- *4. keyword*

# Esempi: nomi di proprietà e valori

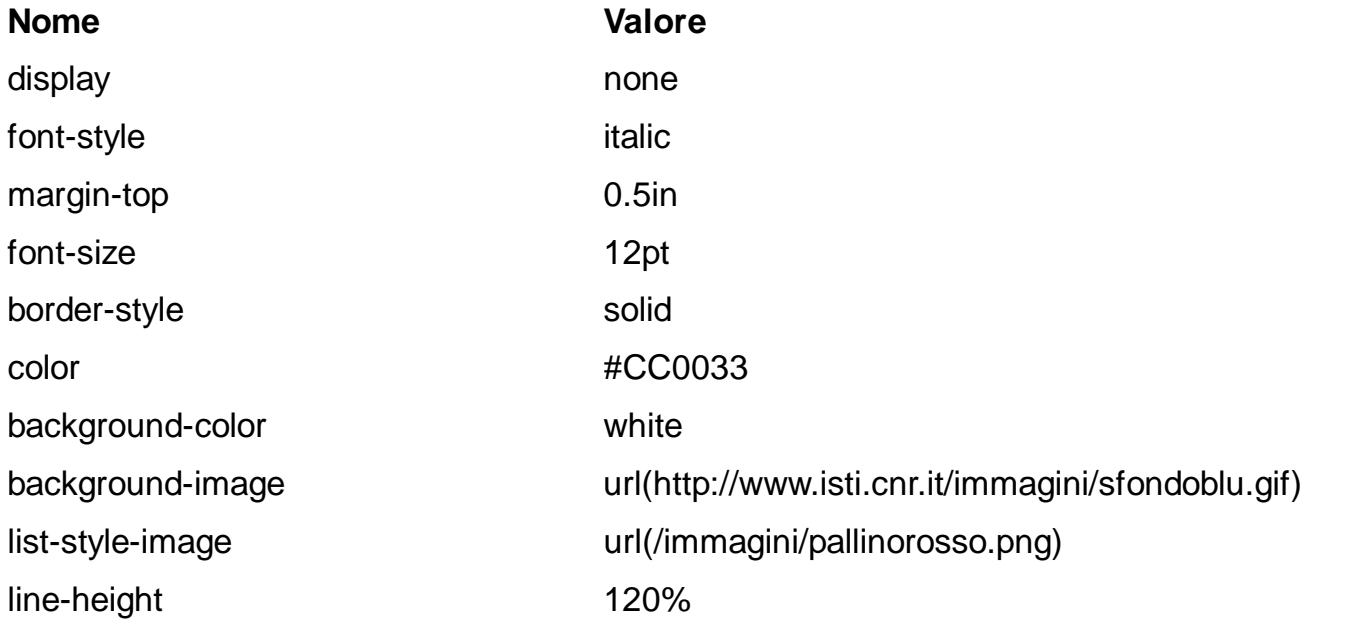

# Unità di misura

- Usate per definire larghezza, altezza, dimensione di parole e lettere, spazi, indentazione di testo, altezza di linee, margini, padding, larghezze di bordi, …
- Le misure possono essere specificate in tre modi:
	- *1. Unità assolute: in (inches), cm, mm, pt (points, 1 pt corrisponde a 1/72 pollice), pc (pica, corrispondente 12pt, quindi ad 1/6 di pollice)*
	- *2. Unità relative: bigger, +1*
	- *3. Percentuali: 50%*

(vedi: http://www.w3.org/TR/CSS2/syndata.html#length-units)

# Unità di misura relative

- CSS mette a disposizione tre metodi per specificare le unità relative di misure
	- *1. em: la larghezza della lettera m del font corrente*
	- *2. ex: l'altezza della lettera x del font corrente*
	- *3. px: la grandezza di un pixel (si assume uguale a 0.75pt)*
- In questo esempio lo spessore dei bordi destro e sinistro dell'elemento p corrisponderanno alla larghezza della lettera m del font corrente, i bordi superiore e inferiore alla metà dell'altezza della lettera x del font corrente:

**p { border-right-width: 1em; border-left-width: 1em; border-top-width: 0.5ex; border-bottom-width: 0.5ex; }**

# Unità di misura in percentuale

- È *sconsigliato* usare la misura di lunghezza in pixel per vari motivi:
	- *La grandezza dei pixel varia con la risoluzione*
	- *Con il passare del tempo i monitor incrementano la densità di punti*
	- *Con l'aumentare della risoluzione la specifica del pixel può rendere illeggibile il testo*
- Le misure possono essere specificate in percentuale rispetto al valore della grandezza dell'elemento padre

```
p:first-letter { font-size: 300%; }
em { font-size: 120%; }
```
### Il testo

Del testo è possibile controllare sia gli aspetti relativi al font che quelli relativi all'organizzazione del testo nella scatola di riferimento:

- font-family: il/i nomi del/dei font
- font-style (*normal | italic | oblique*), font-variant (*normal | small-caps*), font-weight (*normal | bold | bolder | lighter | 100<-> 900*), font-stretch (*normal | wider | narrower | ultra-condensed | extra-condensed | condensed | semi-condensed | semi-expanded | expanded | extra-expanded | ultra-expanded*): caratteristiche del font
- text-indent, text-align (*left | right | center | justify*), line-height: indentazione, allineamento e interlinea delle righe della scatola
- text-decoration (*none | underline | overline | line-through | blink*)
- text-shadow: ulteriori stili applicabili al testo
- letter-spacing e word-spacing: spaziatura tra lettere e tra parole
- text-transform (*capitalize | uppercase | lowercase | none*): trasformazione della forma delle lettere
- white-space (*normal | pre | nowrap*): specifica la gestione dei ritorni a capo e del collassamento dei whitespace all'interno di un elemento

# **Modello di formattazione**

- CSS definisce un modello di visualizzazione bidimensionale
- Gli elementi da visualizzare sono inseriti in rettangoli immaginari detti scatole (box)

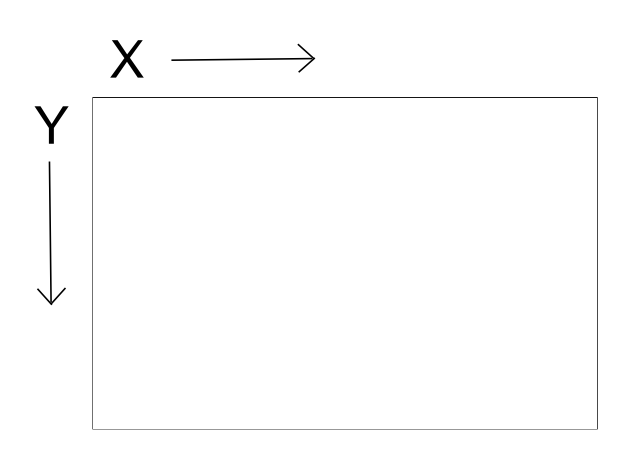

#### **Box**

Le scatole hanno delle proprietà che permettono di definire

- altezza, larghezza, dimensione e posizione
- aree relative a margini, cuscinetti (margini interni padding), bordi (trasparenti per default)

La larghezza della scatola è data dalla somma della larghezza del contenuto (ovvero dell'elemento testo o immagine) + quella delle aree dei padding, bordi e margini.

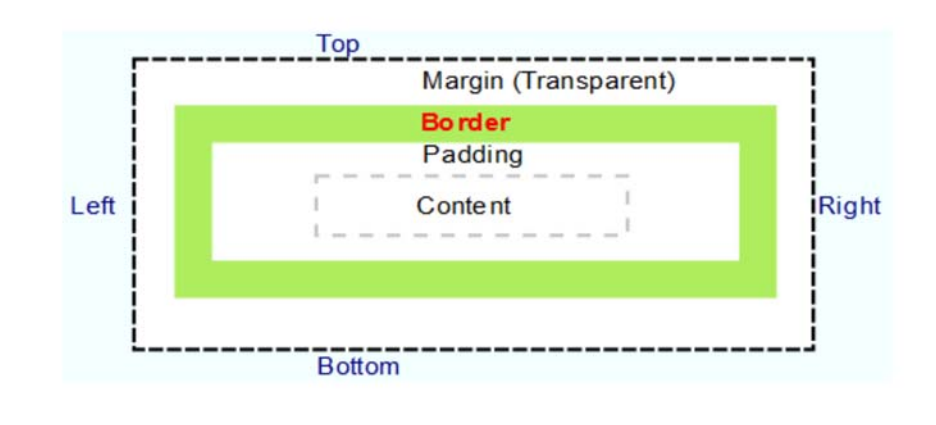

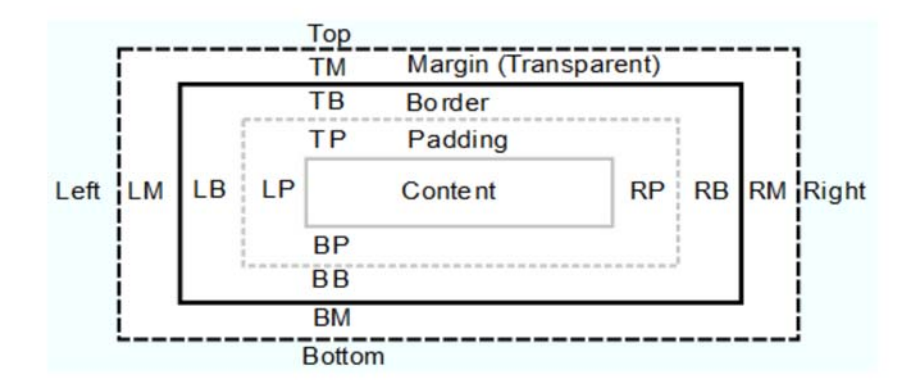

#### **Box**

- *Margini*: la regione che separa una scatola dall'altra, necessariamente trasparente
	- *margin-top, margin-bottom, margin-left, margin-right: dimensioni del margine della scatola*
- *Border*: la regione ove visualizzare un bordo per la scatola (trasparente per default)
	- *border-top, border-bottom, border-left, border-right, border-width, border-color: dimensioni ed aspetto del bordo*
	- *border-style: può assumere come valori none, dotted, dashed, solid, double, groove (incavo), ridge (rilievo), inset, outset*
- *Padding*: la regione di respiro tra il bordo della scatola ed il contenuto Ha il colore dello sfondo
	- *padding-top, padding-bottom, padding-left, padding-right: dimensioni del padding della scatola*
- *Content*: la regione dove sta il contenuto dell'elemento
	- *background-color, background-image, background-repeat, background-attachment, background-position: colore, immagine e meccanismo di ripetizione dell'immagine di sfondo della scatola*

### Tipi di elementi

- Elementi "**Block"**; (blocco) sono elementi che sono mostrati in un blocco per conto proprio
	- *p (paragrafo), div (blocco generico), pre (blocco preformattato), address (autore della pagina), blockquote (citazione lunga)*

possono essere inclusi solo da altri elementi blocco.

- Elementi "**Inline**" sono elementi che non provocano un a capo e possono essere inclusi da qualsiasi altro elemento
	- *a (ancora, collegamento), em (enfasi), strong (maggiore enfasi) span (generico elemento inline), dfn (definizione), code (frammento di programma), samp (output d'esempio), kdb (testo inserito dall'utente), var (variabile di programma), cite (breve citazione), q (citazione lunga), abbr, acronim (abbreviazioni ed acronimi), sup, sub (testo in apice e in pedice), bdo (bidirectional override)*
- Elementi "**List-item**" sono elementi con un marcatore (punto elenco, numero)

### <div> e <span>

- **<div>** (*division*) è un elemento *block-level*
- **<span>** (*span of words*) è un elemento *inline*
- molto utili se usati con l'attributo **class**
- permettono, in pratica, di creare nuovi *HTML element*

```
<div class="nomeclasse"><p>
In una div possono comparire elementi inline, e anche
<span class="specificaSpan"> parole che assumono le caratteristiche</span>
assegnate alla classe "specificaSpan".<br />
La div può avere caratteristiche di visualizzazione particolari.
</p>
</div>
```
html5 introduce delle specializzazioni di div: nav, footer, … sono elementi strutturali che potranno essere usati per specificare parti strutturali della pagina

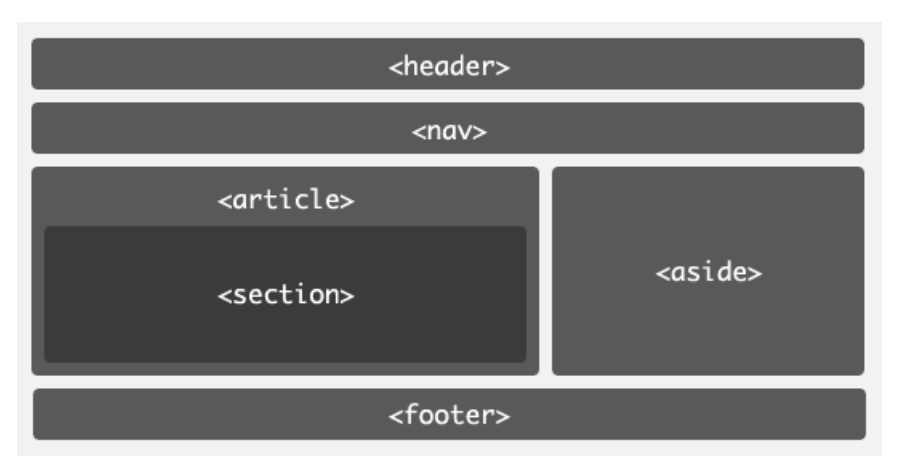

#### **Posizionamento**

Come si inseriscono le scatole nello spazio di visualizzazione:

- *Flusso normale di tipo blocco*: una sopra l'altra in successione verticale (come paragrafi)
- *Flusso normale di tipo inline*: una accanto all'altra in successione orizzontale (come parole della stessa riga)
- *Flusso di tipo float*: all'interno del contenitore e poi spostate all'estrema sinistra o destra della scatola, lasciando che le altre scatole vi girino intorno
- *Posizionamento assoluto*: nella posizione indicata indipendentemente dal flusso e da quel che la zona già visualizza (eventualmente nascondendo ciò che sta sotto)

# **Modello visuale di CSS**

Proprietà che controllano il tipo di posizionamento e quello di scatola:

- **display** *(inline | block | list-item | ... | none)*: il tipo di scatola da utilizzare per l'elemento: blocco, inline, lista, cella di tabella, ...
- **position** *(static | relative | absolute | fixed)*: il posizionamento rispetto al flusso del documento
- **float** *(left | right | none)*: un float è una scatola scivolata all'estrema destra o sinistra dell'area disponibile all'interno del contenitore
- **z-index**: la posizione nello stack di scatole potenzialmente sovrapposte. Il valore più alto è più vicino al lettore, e quindi nasconde gli altri - default background delle scatole = trasparente
- **top, bottom, left, right**: coordinate della scatola
- **width, height**: dimensioni usabili invece di right e bottom

# Un esempio di posizionamento

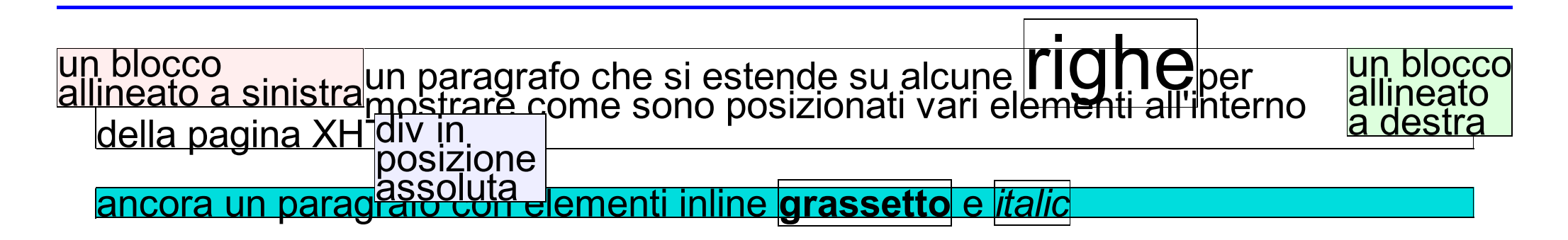

# Un esempio di posizionamento

<div>

<div style="*display:block; float:right;*background:#ffeeee;border-style: solid; border-width: 1px;">un blocco <br/> allineato<br/> a destra</div>

<div style="*display:block; float:left*;background:#ffeeee;border-style: solid; border-width: 1px;">un blocco <br/> allineato a sinistra </div> <p style="display:block; border-style: solid; border-width: 1px;">un paragrafo che si estende su alcune <span style="*display:inline;* borderstyle: solid; border-width: 1px; font-size: 200%;">righe</span>per mostrare come sono posizionati vari elementi all'interno della pagina XHTML</p>

<p style="display:block; border-style: solid; border-width: 1px;">ancora un paragrafo con elementi inline <span style="*display:inline;* font-weight:bold; border-style: solid; border-width: 1px;">grassetto</span> e <span style="*display:inline;* font-style:italic; border-style: solid; border-width: 1px;">italic</span>

<div style="*display:block; position:absolute; top:180px; left: 280px; width: 150px;* background:#eeeeff;border-style: solid; border-width: 1px;">div in posizione assoluta</div>

 $<$ /p $>$ 

</div>

# Il layout "fluido"

- L'attributo **float** permette di posizionare un elemento in modo "fluido"
- **float:left;** o **float:right;** posiziona l'elemento il più a sinistra o il più a destra dello *spazio disponibile*
- Se non c'è spazio sufficiente, l'elemento verrà posizionato secondo il flusso normale, quindi *sotto* l'elemento corrente
- Tenere sempre conto dell'*ingombro totale* del box (margini, padding)
	- *i vari browser si comportano in modo diverso!*
- Vediamo un esempio

# Raggruppamento di Selettori

Se abbiamo regole identiche che si applicano ad elementi diversi

```
 p { display: block; margin-bottom: 10px; }
 h1 { display: block; margin-bottom: 10px; }
```
Possiamo raggruppare gli elementi separandoli con una virgola

 **p, h1 { display: block; margin-bottom: 10px; }**

# I selettori (quadro sinottico)

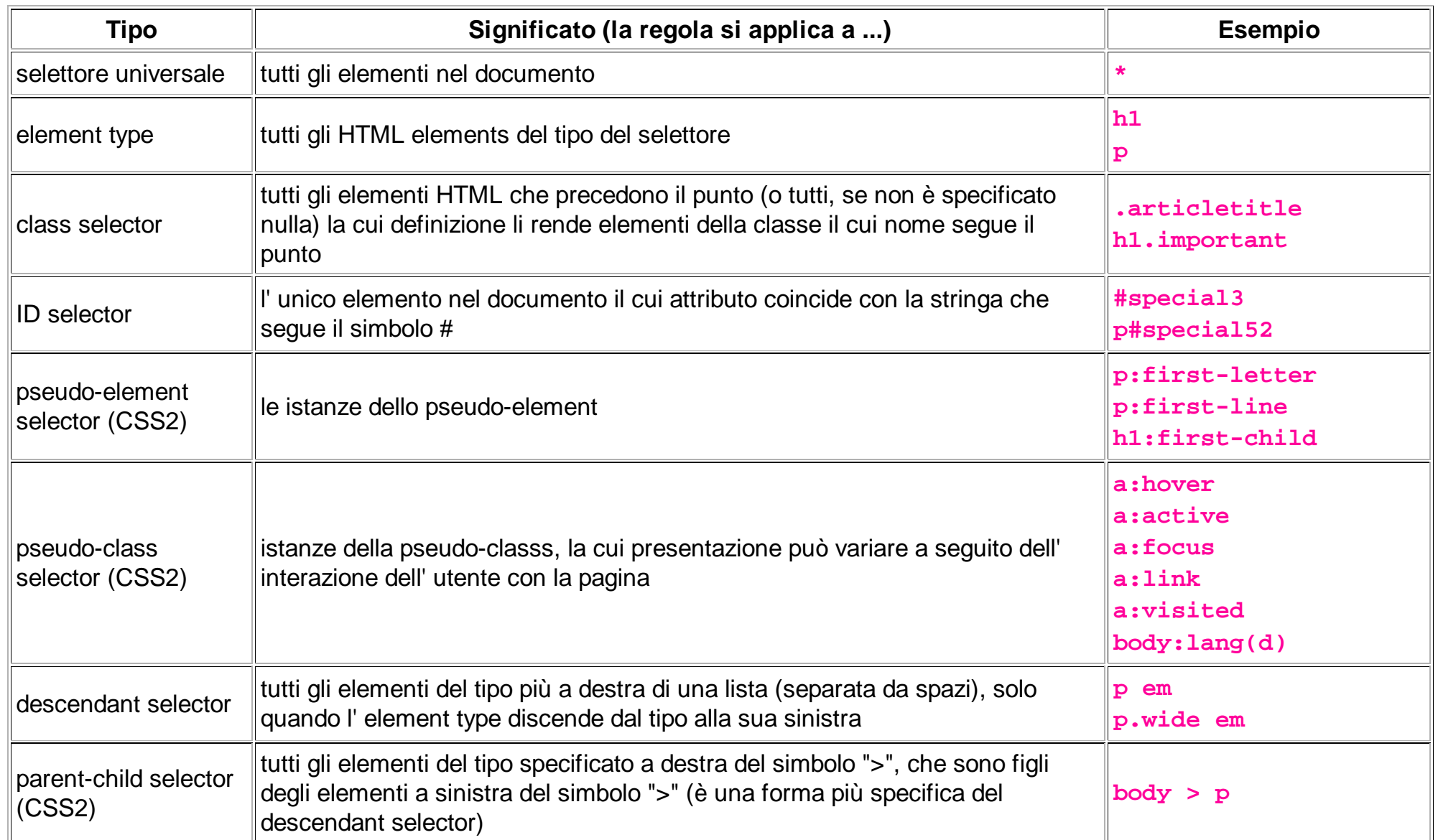

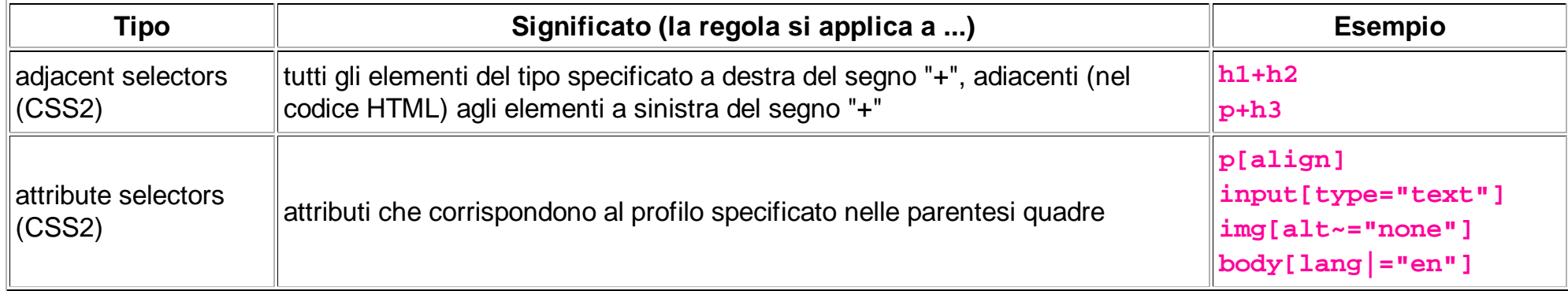

### **Universal Selector**

La regola si applica a: *tutti gli elementi nel documento*

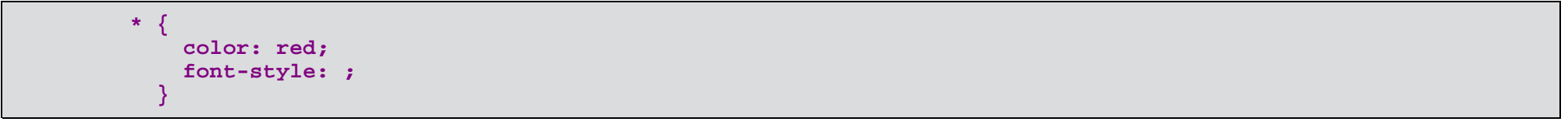

**Esempio** 

# **Element Type Selector**

La regola si applica a: *tutti gli HTML elements del tipo del selettore*

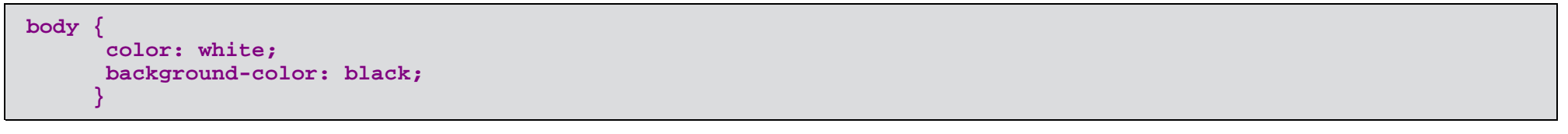

**Esempio** 

#### **Class Selector**

La regola si applica a:

*tutti gli elementi HTML che precedono il punto (o tutti, se non è specificato nulla) la cui definizione li rende elementi della classe il cui nome segue il punto*

```
.blue {
       font-family: verdana, arial, sans-serif;
       color: #0000ff;
 }
```
Saranno in blu tutti gli elementi per i quali si specifica **class="blue"** (esempio)

Si possono definire gli elementi che possono appartenere a una classe (esempio):

```
h1,h2.blue { 
            font-family: verdana, arial, sans-serif; 
            color:#0000ff; 
 }
```
### **ID Selector**

La regola si applica a:

*l' unico elemento nel documento il cui attributo coincide con la stringa che segue il simbolo #*

#### **Pseudo-Element Selector**

La regola si applica a: *le istanze dello pseudo-element* (è una proprietà CSS2)

#### **Pseudo-elementi**

La prima lettera di un paragrafo

 **p:first-letter { font-size: 300%; }**

La prima linea di un paragrafo

 **p:first-line { font-variant: small-caps; }**

before, after: si applica prima / dopo il contenuto dell'elemento.

### **Pseudo Class Selector**

La regola si applica a: *istanze della pseudo-class, la cui presentazione può variare a seguito dell' interazione dell' utente con la pagina* (è una proprietà CSS2)

- **a:link** non visitato, link non attivo
- **a:hover** mouse sopra
- **a:active** attivato (cliccato col mouse o attivato con altro dispositivo)
- **a:visited** visitato
- **:focus** "l'oggetto a fuoco" (l'oggetto selezionato)
- **:first-child** il primo figlio dell'elemento
- **:left** le pagine a sinistra di un documento (generalmente per la stampa)
- **:right** le pagine a destra

### **Selettori Contestuali**

- Se la formattazione dipende dalla posizione all'interno di altri elementi (per esempio se dipende dall'elemento padre) è possibile scrivere regole che si applicano agli elementi contenuti all'interno di altri specifici elementi
- Anteporre il nome dell'elemento avo (e padre) a quello dell'elemento al quale vogliamo applicare la proprietà di stile specifica.

**p cite { color: red; } <p>paragrafo con <cite>citazione</cite> interna</p>**

Risultato:

paragrafo con *citazione* interna

# **Altri selettori**

Selettore universale (**\***):

```
*: La regola si applica a tutti gli elementi nel documento
```
Selettori contestuali (A D P>F F + PF):

Basati sugli elementi figli, fratelli, genitori

```
Avo Discendente D discendente di A 
Padre>Figlio F figlio di P
Fratello+PrimoFratello PF primo fratello di F 
H2+P { color: red; }
```
Selettori di attributi (E[attr] E[attr="valore"]):

**E[attr] elementi E che hanno un attributo attr E[attr="valore"] elementi E che hanno un attributo attr il cui valore è "valore" A[NAME] { color: green; }**

# **Descendant Selector**

La regola si applica a:

*tutti gli elementi del tipo più a destra di una lista (separata da spazi), solo quando l' element type discende dal tipo alla sua sinistra*

# **Parent-Child Selector**

La regola si applica a: *tutti gli elementi del tipo specificato a destra del simbolo ">", che sono figli degli elementi a sinistra del simbolo ">" (è una forma più specifica del descendant selector)* (è una proprietà CSS2)

### **Adjacent Selector**

La regola si applica a:

*tutti gli elementi del tipo specificato a destra del segno "+", adiacenti (nel codice HTML) agli elementi a sinistra del segno "+"* (è una proprietà CSS2)

#### **Attribute Selector**

La regola si applica a: *attributi che corrispondono al profilo specificato nelle parentesi quadre* (è una proprietà CSS2)

- **[attribute]** matches if the attribute is defined at all for the element(s)
- **[attribute="setting"]** matches only if the attribute is defined as having the value of setting
- **[attribute~="setting"]** matches only if the attribute is defined with a space-separated list of values, one of which exactly matches "setting"
- **[attribute|="setting"]** matches only if the attribute is defined with a hyphen- separated list of "words" and the first of these words begins with setting

# Liste e sottoliste numerate (CSS2)

```
 ul, ol { counter-reset: item }
 li { display: block; }
 li:before { content: counters(item, "."); counter-increment: item }
```
numera liste e sottoliste nel formato

11.1

1.1.1

...

### **Cambio dinamico dello stile CSS**

Tecniche di accessibilità WCAG 2.0

Esempio modifica dinamica di parti del documento

Esempio cambio del file CSS

### Gli standard non limitano la creatività

- Un esempio tra tanti, il subacqueo, e una sua spiegazione
- e un sito come riferimento: CSS Zen Garden
- vi sono poi altri standard grafici come SVG, Webgl e il nuovo elemento canvas di HTML5
- Per rendersi conto degli effetti grafici possibili (notizia del 6/4/2010): porting di DOOM2 in HTML5

# Inoltre: alcuni cenni di CSS3

molte sono le nuove funzionalità che aggiunge CSS3, alcuni esempi di effetti che in genere troviamo in programmi di grafica professionali (provati solo con firefox 3.5):

· testo ombreggiato

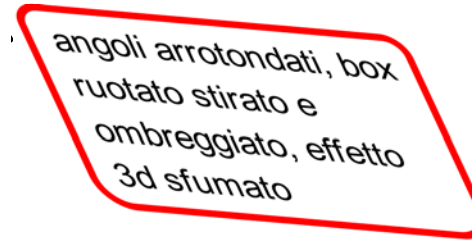

riflessi

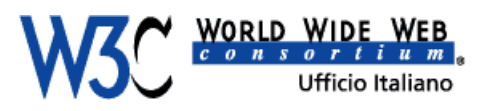

...

# Strumenti e stato implementazione

- validatore CSS (W3C)
- Total validator
- WAVE Web accessibility evaluation tool
- Juicystudio -Analizzatore di contrasto
- ..
- Stato di implementazione HTML5 e CSS3

### **Alcune buone prassi**

(rif. cap. 3 Wium Lee & Boss)

- Usare le unità **em** per creare style sheet scalabili
- Usare sempre le unità **em** per impostare il font-size
- Usare unità relative per le lunghezze
- Usare unità assolute di lunghezza solo quando sono note le caratteristiche fisiche del dispositivo di output
- Usare elementi *floating* invece delle tabelle
- Disporre il contenuto in ordine logico
- Assicurarsi che il documento sia leggibile anche senza style sheets
- Provare il documento con diversi browser
- Specificare sempre un font generico come alternativa
- Fermarsi in tempo (evitare troppi effetti sulla stessa pagina)

### **Esercizi**

#### **Esercizio**

Realizzare una pagina XHTML 1.1 con tre blocchi di testo senza tabelle (a meno che non contengano dati e siano all'interno di un blocco) senza posizionamenti assoluti

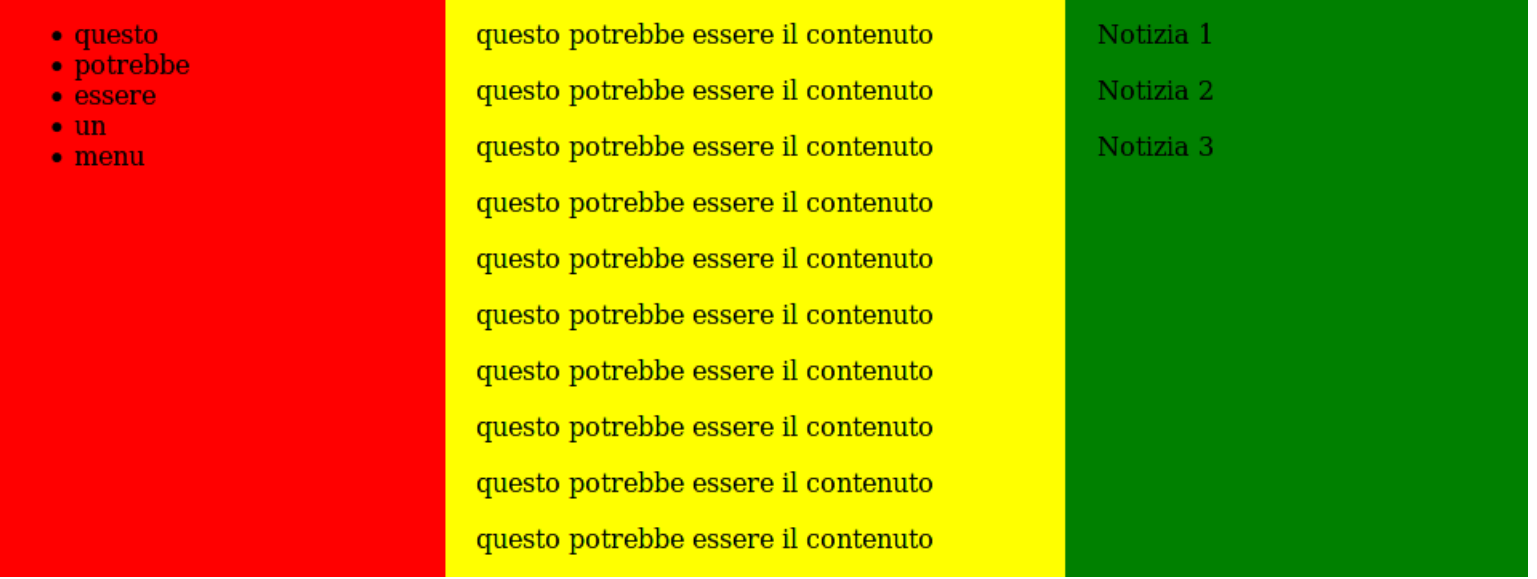

Una soluzione

#### **Esercizio**

Collegarsi al sito http://jigsaw.w3.org/css-validator/ e validare lo stile di una pagina del proprio ente

Eliminare tutti gli elementi e gli attributi di presentazione della pagina e realizzare un foglio di stile

validare il foglio di stile (http://validator.w3.org)

Trasformare la pagina (con un editor testi) in XHTML1 1.1

Avvalersi di Tidy per correggere il codice

#### **Esercizio**

Realizzare una pagina XHTML 1.1 con un form impaginato senza tabelle

Una soluzione realizzata utilizzando varie tecniche WCAG 2.0

# **Esercizio (svolto)**

- Codificare una pagina web come in figura
- La pagina dovrà:
	- *1. essere valida rispetto alla grammatica formale XHTML Strict*
	- *2. utilizzare un layout "fluido" che occupi il 100% delle dimensioni orizzontali dello schermo*
	- *3. essere ridimensionabile per dimensione della finestra e dei caratteri*
	- *4. contenere immagini (in particolare il logo in alto a destra e quello in basso a sinistra) scalabili al ridimensionamento della finestra*
	- *5. utilizzare gli pseudo-elementi <div> per la l'impaginazione ( non sono ammesse tabelle di layout)*
	- *6. implementare il menù di sinistra utilizzando elementi <h1> e <h2>*
	- *7. rispettare le regole di accessibilità dei siti Web, come definite dal W3C*
	- *8. avere un CSS di print per evitare la stampa del menù e di altri elementi accessori e decorativi (vedi l' esempio)*
- il sito in HTML
- il CSS, anche in una forma stampabile

### Esercizio per "casa" (mandatemelo via email o ne discutiamo la prossima volta)

Preparare un mini sito Web costituito da tre documenti XHTML1.1 collegati tra loro:

- una prima pagina in cui si descrivono le finalità del sito, una sezione contenente i collegamenti alle altre pagine, dei link che consentono di saltare blocchi di testo e di collegamenti, un help, ...
- una seconda pagina che raccoglie le notizie ed eventi del mese
- una terza pagina con un form per richiesta informazioni

### **Grazie per l'attenzione**

# **Domande?**

... e risposte

*Se non è sul Web non esiste* ...

... troverete sul sito dell' Ufficio (http://www.w3c.it/)

le *slide* (http://www.w3c.it/education/2012/upra/css)

Queste slide fanno parte del materiale predisposto per il corso Architettura del Web